#### **МИНОБРНАУКИ РОССИИ ФЕДЕРАЛЬНОЕ ГОСУДАРСТВЕННОЕ БЮДЖЕТНОЕ ОБРАЗОВАТЕЛЬНОЕ УЧРЕЖДЕНИЕ ВЫСШЕГО ОБРАЗОВАНИЯ «ВОРОНЕЖСКИЙ ГОСУДАРСТВЕННЫЙ УНИВЕРСИТЕТ ИНЖЕНЕРНЫХ ТЕХНОЛОГИЙ»**

**УТВЕРЖДАЮ**

Проректор по учебной работе

\_ <u>Василенко В.Н.</u><br>(Ф.И.О.) (подпись)

"\_25\_" \_\_05\_\_2023 г.

 ДОКУМЕНТ ПОДПИСАН ЭЛЕКТРОННОЙ ПОДПИСЬЮ Сертификат: 00A29CA99D98126F4EB57F6F989D713C88 Владелец: Василенко Виталий Николаевич Действителен: с 07.07.2022 до 30.09.2023

# **Р А Б О Ч А Я П Р О Г Р А М М А ДИ С Ц И П Л И Н Ы**

# **Объемное компьютерное моделирование**

Направление подготовки

18.03.02 Энерго- и ресурсосберегающие процессы в химической технологии, нефтехимии и биотехнологии

Направленность (профиль)

экологическая безопасность производственных процессов Квалификация выпускника

**бакалавр**

Воронеж

#### **1. Цели и задачи дисциплины**

Целью освоения дисциплины является формирование компетенций обучающегося в области профессиональной деятельности и сфере профессиональной деятельности:

16 Строительство и жилищно-коммунальное хозяйство (в сферах: сбор, переработка, утилизация и хранение отходов производства; обеспечение экологически и санитарноэпидемиологически безопасного обращения с отходами производства и потребления);

26 Химическое, химико-технологическое производство (в сферах: защита окружающей среды и ликвидация последствий вредного на нее воздействия; сбор, переработка, утилизация и хранение отходов производства; обеспечение экологически и санитарно-эпидемиологически безопасного обращения с отходами производства и потребления; разработка энерго- и ресурсосберегающих процессов в химической технологии, нефтехимии и биотехнологии; разработка, создание и эксплуатация энерго- и ресурсосберегающих машин и аппаратов химических производств);

40 Сквозные виды профессиональной деятельности в промышленности (в сфере организации и проведения научно-исследовательских и опытно-конструкторских работ в области энергои ресурсосберегающих процессов в химической технологии, нефтехимии и биотехнологии).

Дисциплина направлена на решение задач профессиональной деятельности следующих типов: технологический, организационно-управленческий, проектный, экспертно-аналитический.

Программа составлена в соответствии с требованиями Федерального государственного образовательного стандарта высшего образования по направлению подготовки 18.03.02 Энергои ресурсосберегающие процессы в химической технологии, нефтехимии и биотехнологии.

#### **2. Перечень планируемых результатов обучения, соотнесенных с планируемыми результатами освоения образовательной программы**

В результате освоения дисциплины в соответствии с предусмотренными компетенциями обучающийся должен:

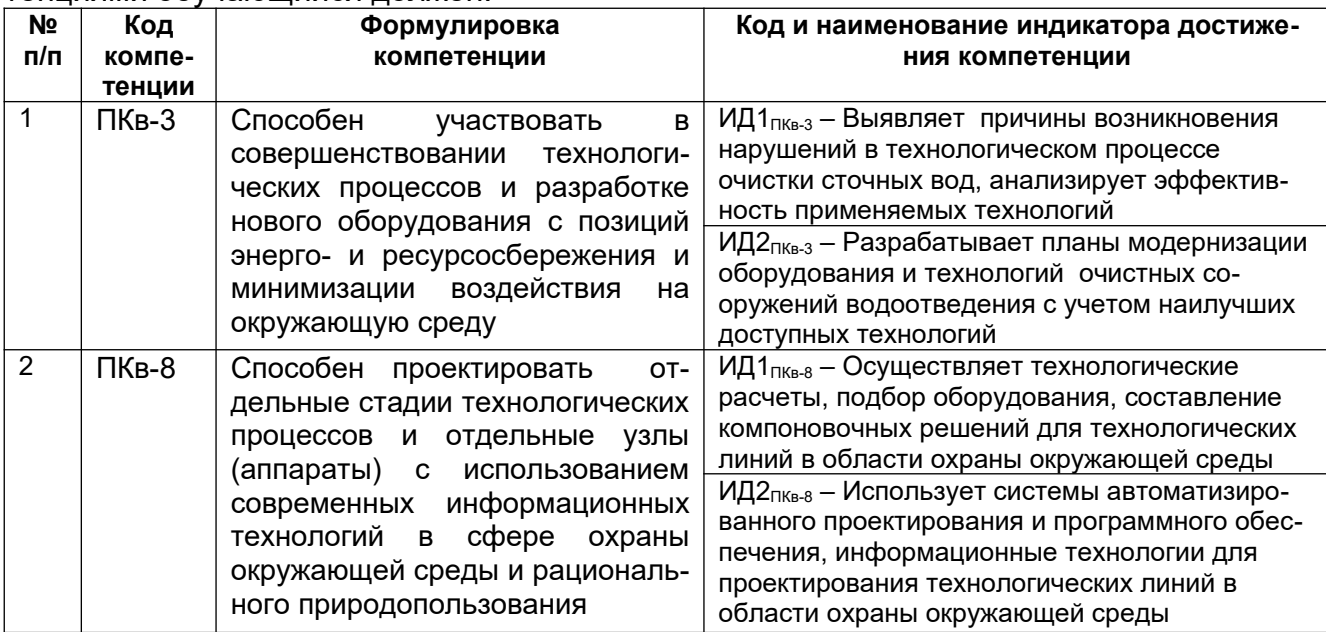

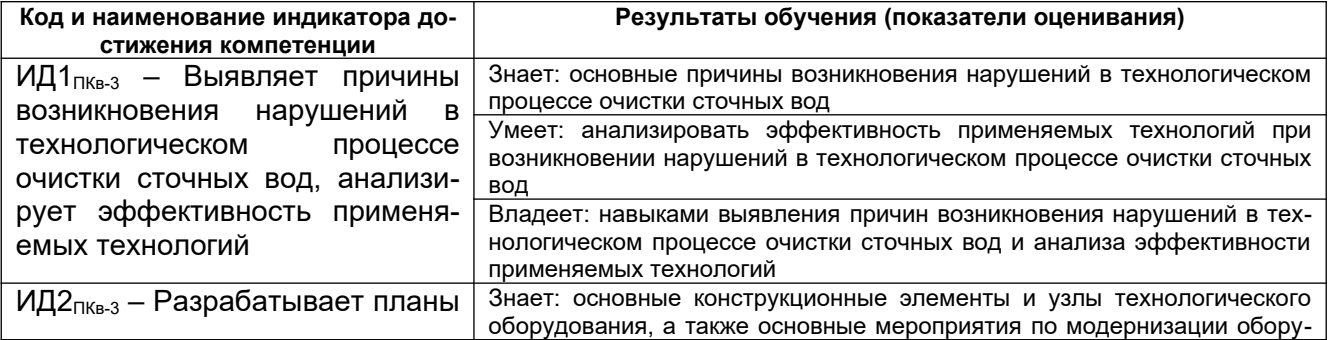

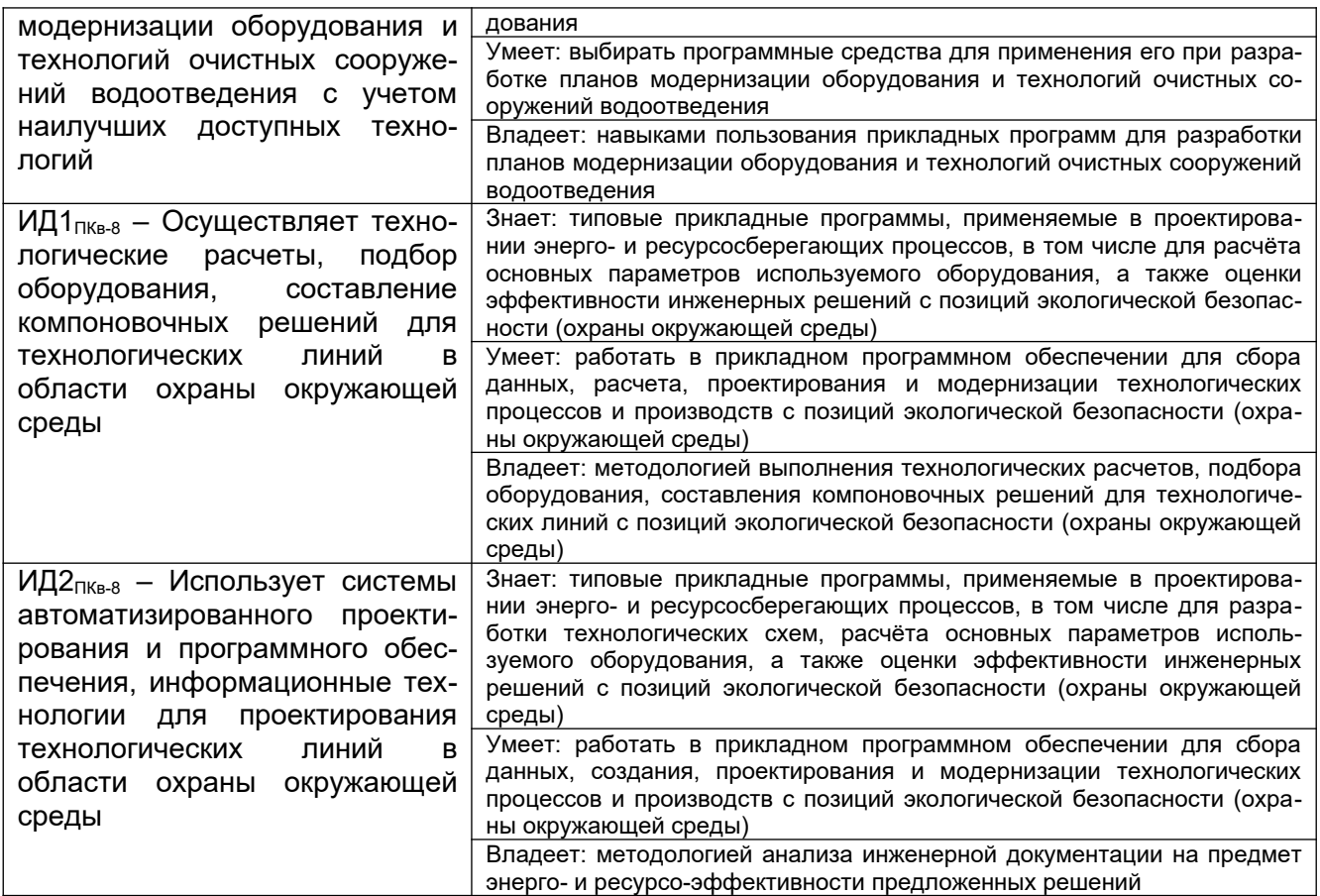

## **3. Место дисциплины в структуре образовательной программы ОП ВО**

Дисциплина «Объемное компьютерное моделирование» относится к блоку ФТД, факультативы ООП. Дисциплина является не обязательной к изучению.

Дисциплина базируется на знаниях, умениях и компетенциях, формированных при изучении дисциплин: *Компьютерная и инженерная графика.*

Дисциплина «Объемное компьютерное моделирование» является предшествующей для освоения дисциплин: *Проектирование энерго- и ресурсосберегающих предприятий и оборудования, Машины и аппараты химических производств, нефтехимии и биотехнологии, при подготовке дипломной работы.*

#### **4. Объем дисциплины и виды учебных занятий**

Общая трудоемкость дисциплины составляет — 2 — зачетных единицы.

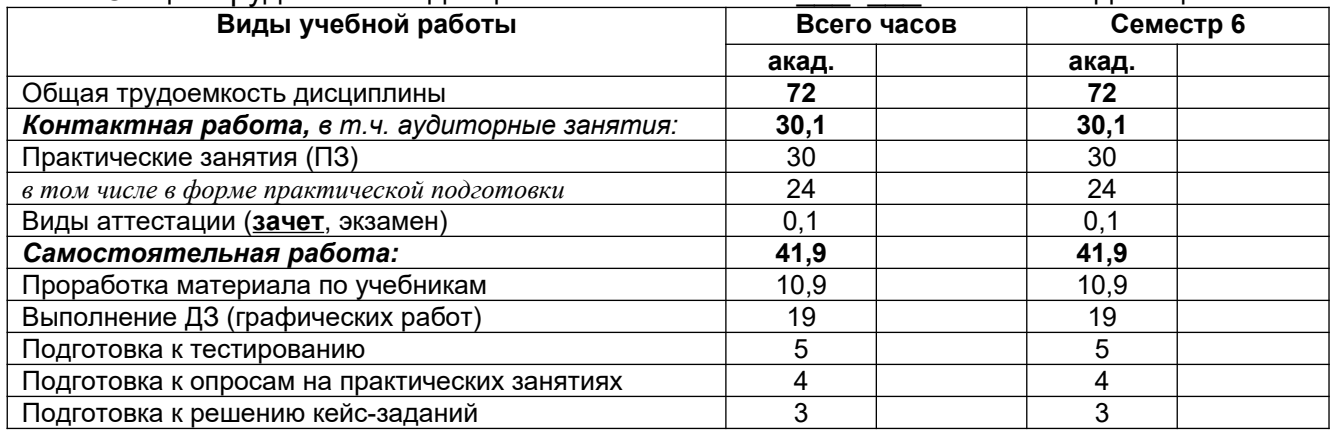

### 5 Содержание дисциплины, структурированное по темам (разделам) с указанием отведенного на них количества академических часов и видов учебных занятий

5.1 Солержание разлелов лиспиплины

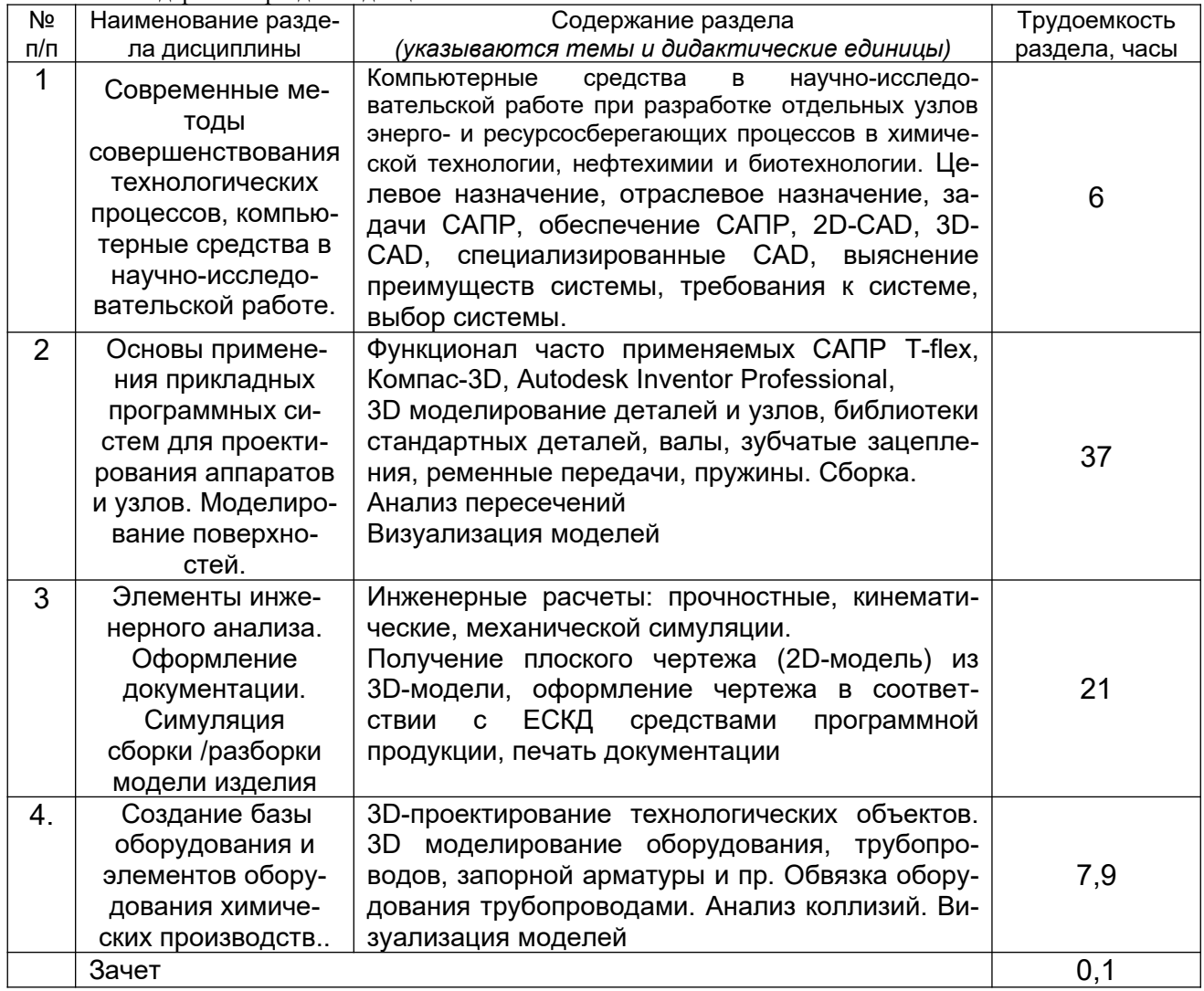

# 5.2 Разделы дисциплины и виды занятий

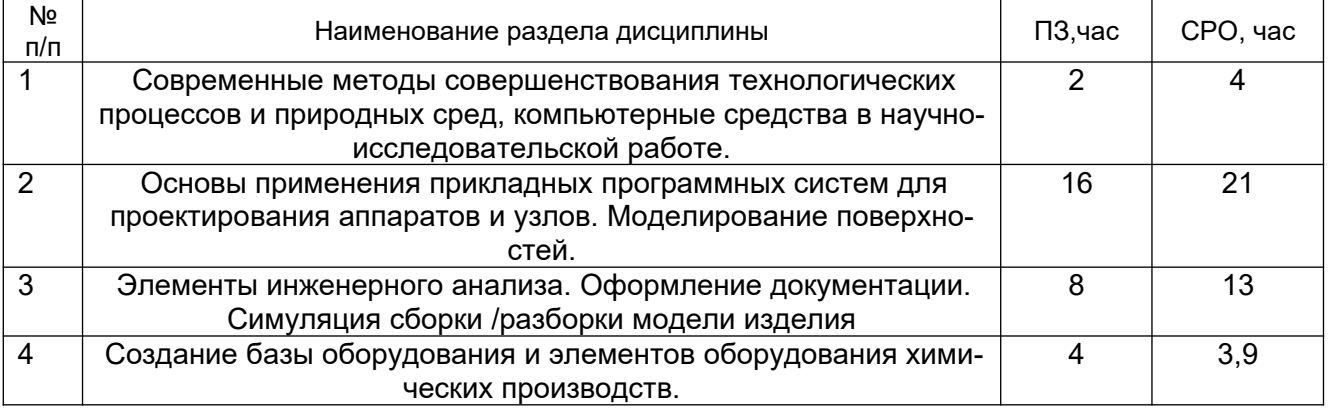

5.2.1 Лекции - не предусмотрены

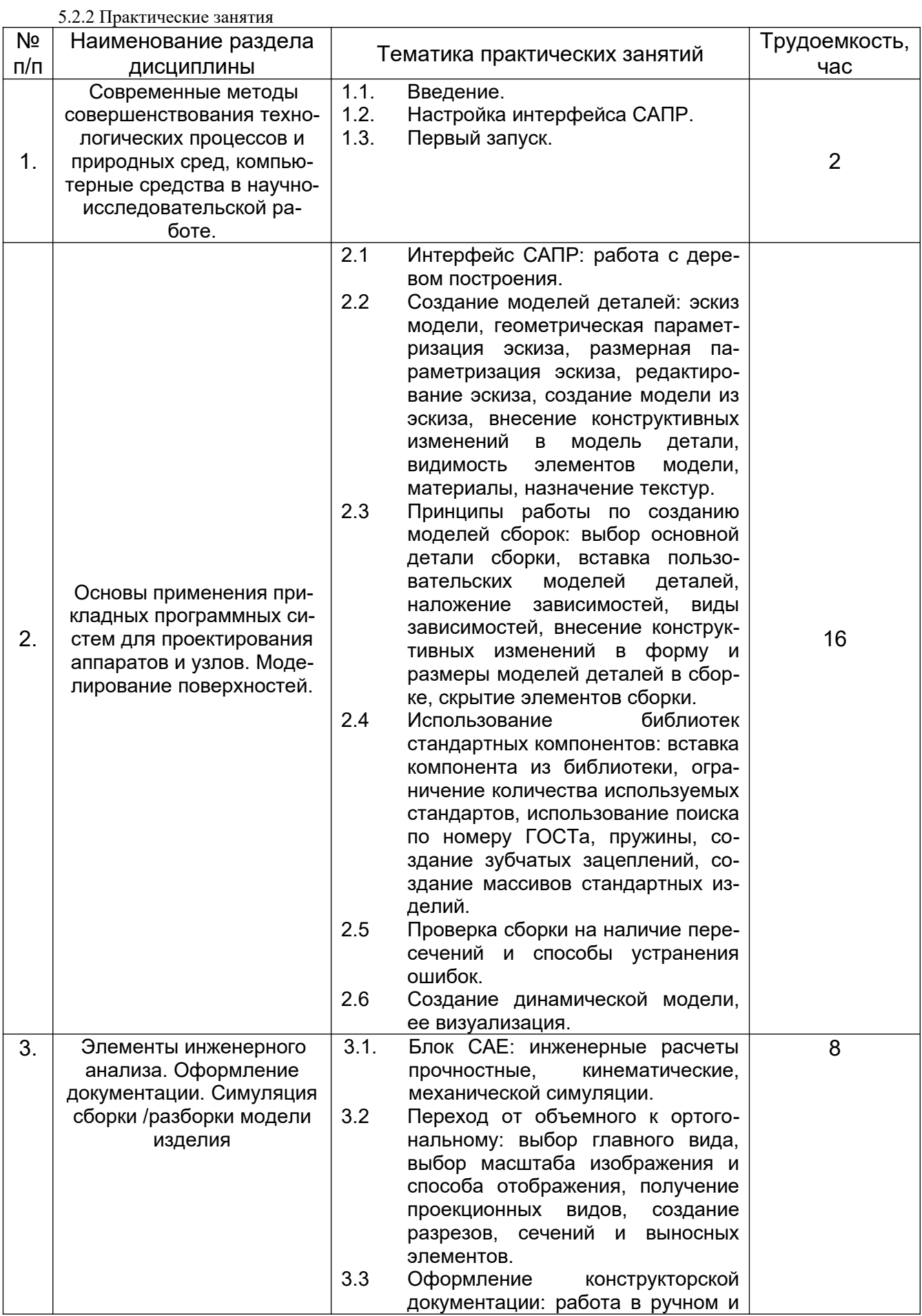

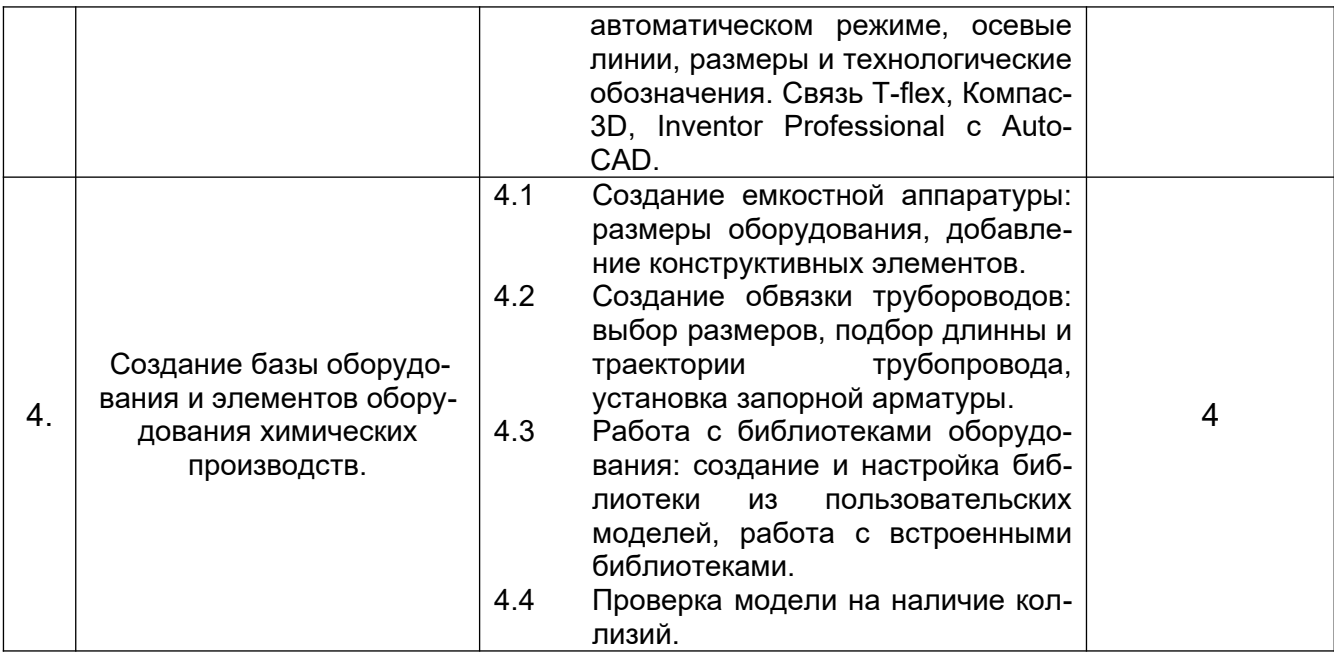

5.2.3 Лабораторный практикум - не предусмотрен

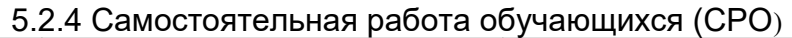

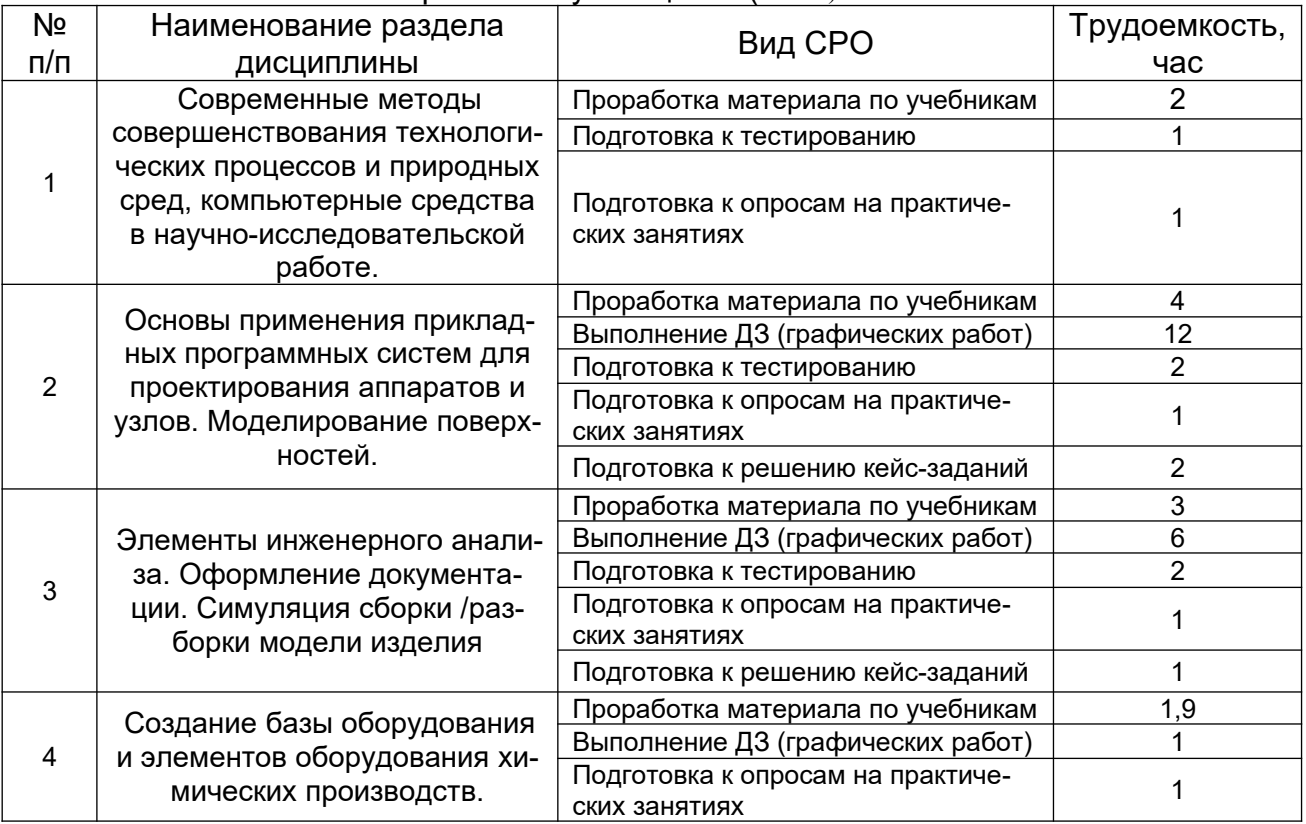

## 6 Учебно-методическое и информационное обеспечение дисциплины

## 6.1 Основная литература

1. Малыгин Е. Н., Егоров С. Я., Немтинов В. А., Громов М. С. Информационный анализ и автоматизированное проектирование трехмерных компоновок оборудования химико-технологических схем: учебное пособие Издательство ФГБОУ ВПО «ТГТУ», 2012

2. [Поляков А. Н.](http://biblioclub.ru/index.php?page=author_red&id=99002) [,Сердюк А. И.](http://biblioclub.ru/index.php?page=author_red&id=99001) ,[Романенко К.](http://biblioclub.ru/index.php?page=author_red&id=99089) [,Никитина И. П.](http://biblioclub.ru/index.php?page=author_red&id=99040) [Основы быстрого](http://biblioclub.ru/index.php?page=book_red&id=259324) [прототипирования: учебное пособие](http://biblioclub.ru/index.php?page=book_red&id=259324) ОГУ, 2014 [https://biblioclub.ru/index.php?](https://biblioclub.ru/index.php?page=book_view_red&book_id=259324) [page=book\\_view\\_red&book\\_id=259324](https://biblioclub.ru/index.php?page=book_view_red&book_id=259324)

# **6.2 Дополнительная литература**

1. [Немтинов В. А.](http://biblioclub.ru/index.php?page=author_red&id=106966) ,[Карпушкин С. В.](http://biblioclub.ru/index.php?page=author_red&id=107075) [,Мокрозуб В. Г.](http://biblioclub.ru/index.php?page=author_red&id=106968) ,[Малыгин Е. Н.](http://biblioclub.ru/index.php?page=author_red&id=106965) [,Егоров С. Я.](http://biblioclub.ru/index.php?page=author_red&id=106967) [Информационные технологии при проектировании и управлении техническими системами](http://biblioclub.ru/index.php?page=book_red&id=277963) [: в 4-х ч.: учебное пособие](http://biblioclub.ru/index.php?page=book_red&id=277963) Издательство ФГБОУ ВПО «ТГТУ», 2014 https://biblioclub.ru/ index.php?page=book\_view\_red&book\_id=277963

2. [Галяветдинов Н. Р.](http://biblioclub.ru/index.php?page=author_red&id=99320) [,Сафин Р. Р.](http://biblioclub.ru/index.php?page=author_red&id=98716) [,Хасаншин Р. Р.](http://biblioclub.ru/index.php?page=author_red&id=151250) ,[Кайнов П. А.](http://biblioclub.ru/index.php?page=author_red&id=98718) [Основы автомати](http://biblioclub.ru/index.php?page=book_red&id=427925)[зированного проектирования изделий и технологических процессов: учебное пособие](http://biblioclub.ru/index.php?page=book_red&id=427925) Издательство КНИТУ, 2013 https://biblioclub.ru/index.php? page=book\_view\_red&book\_id=427925

3. [Пакулин В. Н.](http://biblioclub.ru/index.php?page=author_red&id=152087) [Проектирование в AutoCAD](http://biblioclub.ru/index.php?page=book_red&id=429117) Национальный Открытый Университет «ИНТУИТ», 2016 https://biblioclub.ru/index.php?page=book\_view\_red&book\_id=429117

4. Свободно распространяемое программное обеспечение и Интернет-ресурсы: http://www.autodesk.ru/education/country-gateway

#### **6.3 Перечень учебно-методического обеспечения для самостоятельной работы обучающихся**

1. Объемное компьютерное моделирование [Электронный ресурс]: методические указания к контрольной работе по курсу «Объемное компьютерное моделирование» / Воронеж. гос. ун-т инж. технол.; сост. Е. А. Носова. – Воронеж : ВГУИТ, 2017. - 16 с.

### **6.4 Перечень ресурсов информационно-телекоммуникационной сети «Интернет», необходимых для освоения дисциплины (модуля)**

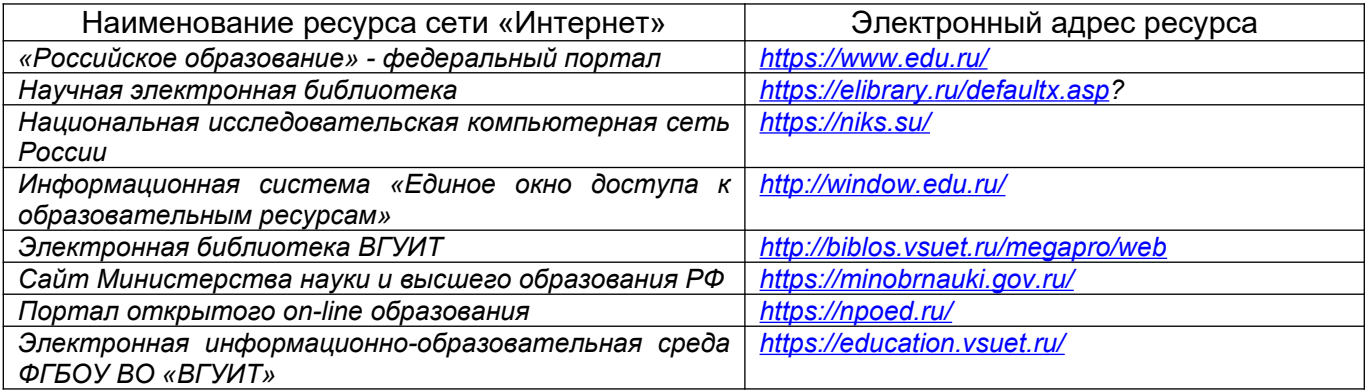

### **6.5 Перечень информационных технологий**, **используемых при осуществлении образовательного процесса по дисциплине (модулю), включая перечень программного обеспечения, современных профессиональных баз данных и информационных справочных систем**

*При изучении дисциплины используется программное обеспечение, современные профессиональные базы данных и информационные справочные системы: ЭИОС университета, в том числе на базе программной платформы «Среда электронного обучения 3KL», автоматизированная информационная база «Интернет-тренажеры», «Интернет-экзамен».*

**При освоении дисциплины используется лицензионное и открытое программное обеспечение –** *н-р, ОС Windows, ОС ALT Linux.*

**7 Материально-техническое обеспечение дисциплины**

Необходимый для реализации образовательной программы перечень материальнотехнического обеспечения включает:

- помещения для проведения семинарских, лабораторных и практических занятий (оборудованные учебной мебелью);

- библиотеку (имеющую рабочие места для студентов, оснащенные компьютерами с доступом к базам данных и Интернет);

- компьютерные классы.

Обеспеченность процесса обучения техническими средствами полностью соответствует требованиям ФГОС по направлению подготовки. Материально-техническая база приведена в лицензионных формах и расположена во внутренней сети по адресу [http://](http://education.vsuet.ru/) [education.vsuet.ru.](http://education.vsuet.ru/)

Для проведения практических, групповых и индивидуальных консультаций, текущего контроля и промежуточной аттестации в распоряжении кафедры имеется:

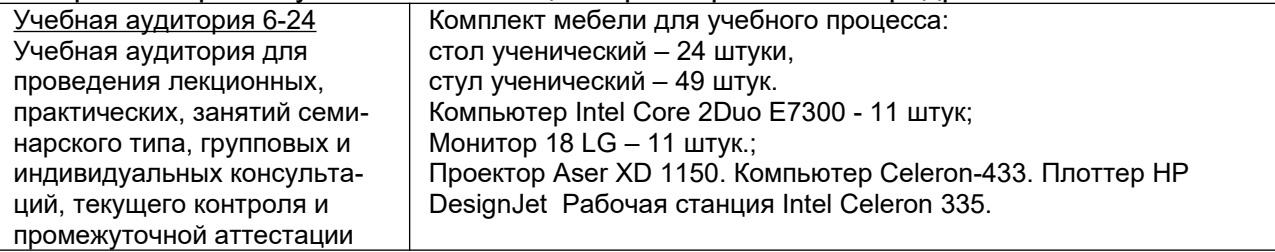

Дополнительно, самостоятельная работа обучающихся, может осуществляться при использовании:

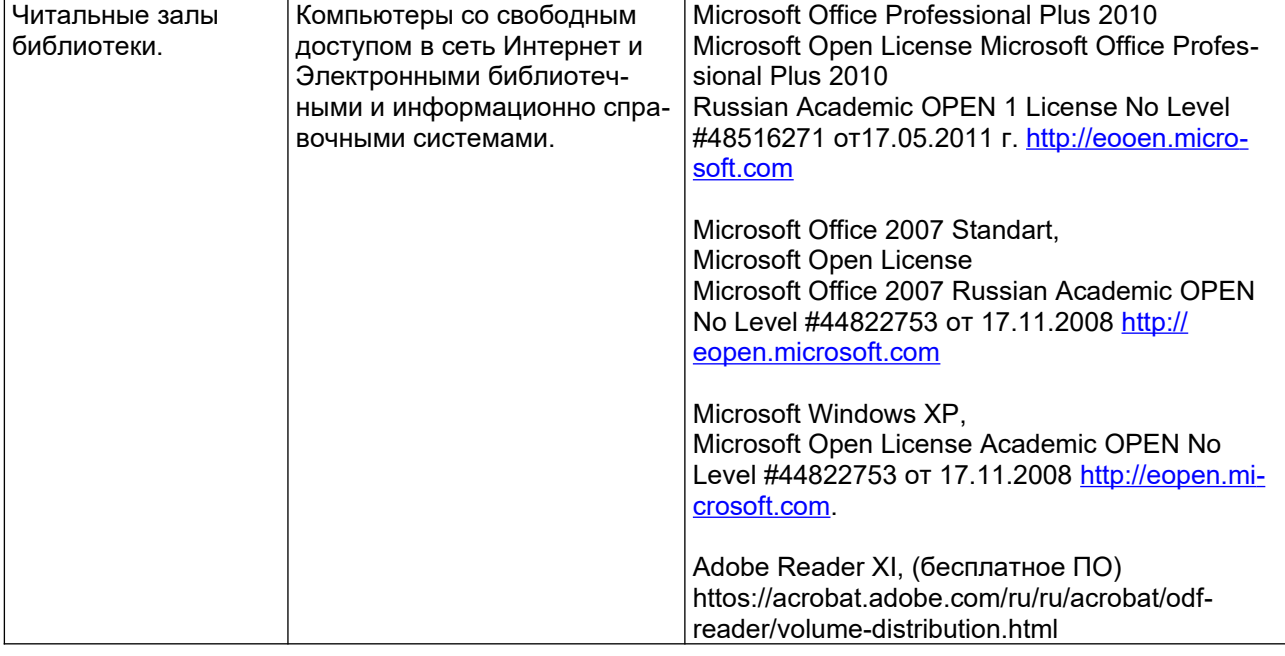

## **8 Оценочные материалы для промежуточной аттестации обучающихся по дисциплине**

**Оценочные материалы** (ОМ) для дисциплины включают:

- перечень компетенций с указанием индикаторов достижения компетенций, этапов их формирования в процессе освоения образовательной программы;

- описание шкал оценивания;

- типовые контрольные задания или иные материалы, необходимые для оценки знаний, умений, навыков;

- методические материалы, определяющие процедуры оценивания знаний, умений, навыков и (или) опыта деятельности.

ОМ представляются отдельным комплектом и входят в состав рабочей программы дисциплины.

Оценочные материалы формируются в соответствии с П ВГУИТ «Положение об оценочных материалах».

# **ОЦЕНОЧНЫЕ МАТЕРИАЛЫ ДЛЯ ПРОМЕЖУТОЧНОЙ АТТЕСТАЦИИ**

по дисциплине

\_Объемное компьютерное моделирование\_\_\_\_\_ (наименование дисциплины, практики в соответствии с учебным планом)

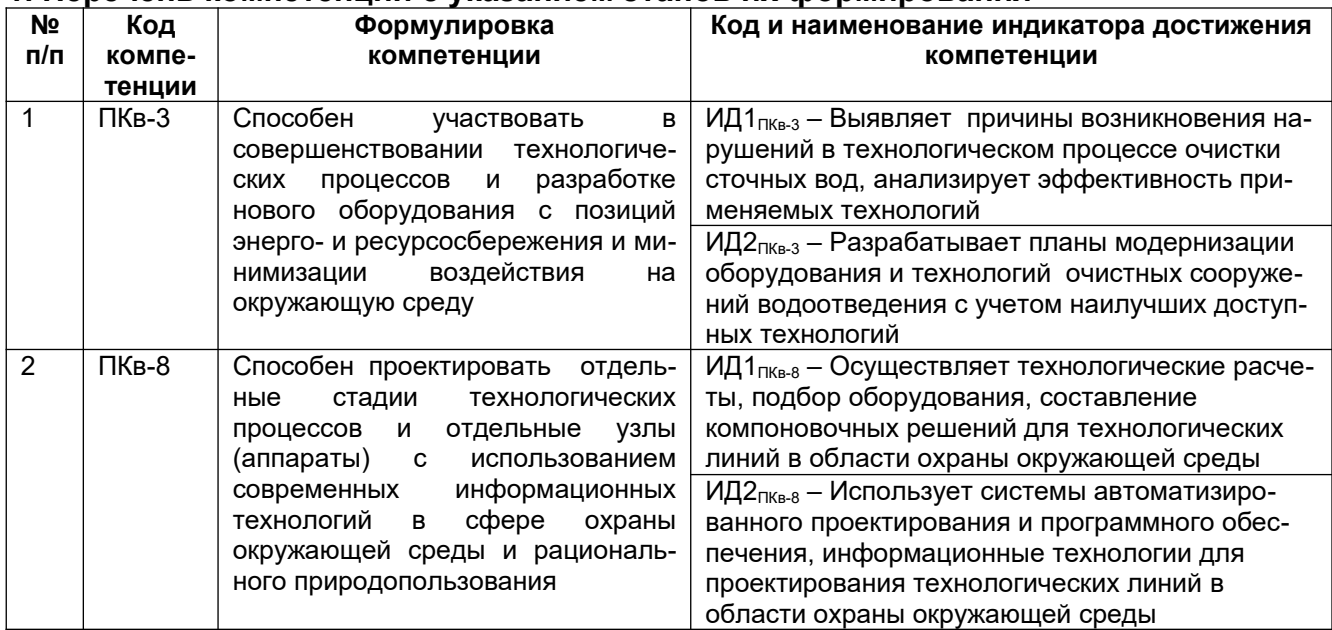

# 1. Перечень компетенций с указанием этапов их формирования

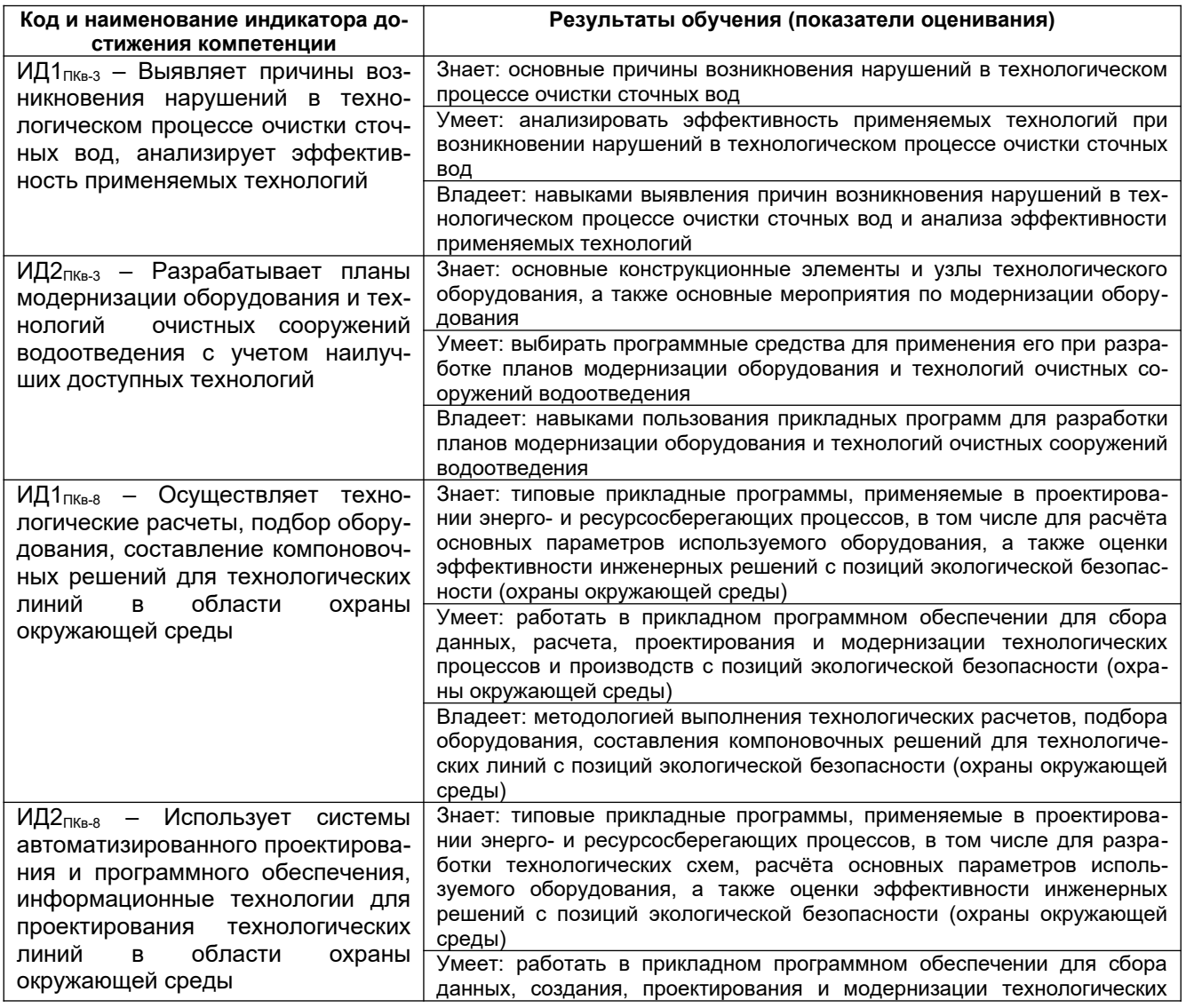

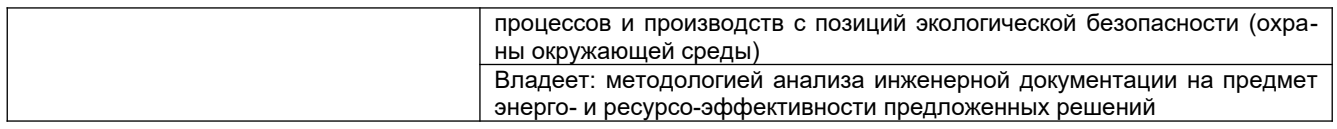

#### **2 Паспорт оценочных материалов по дисциплине**

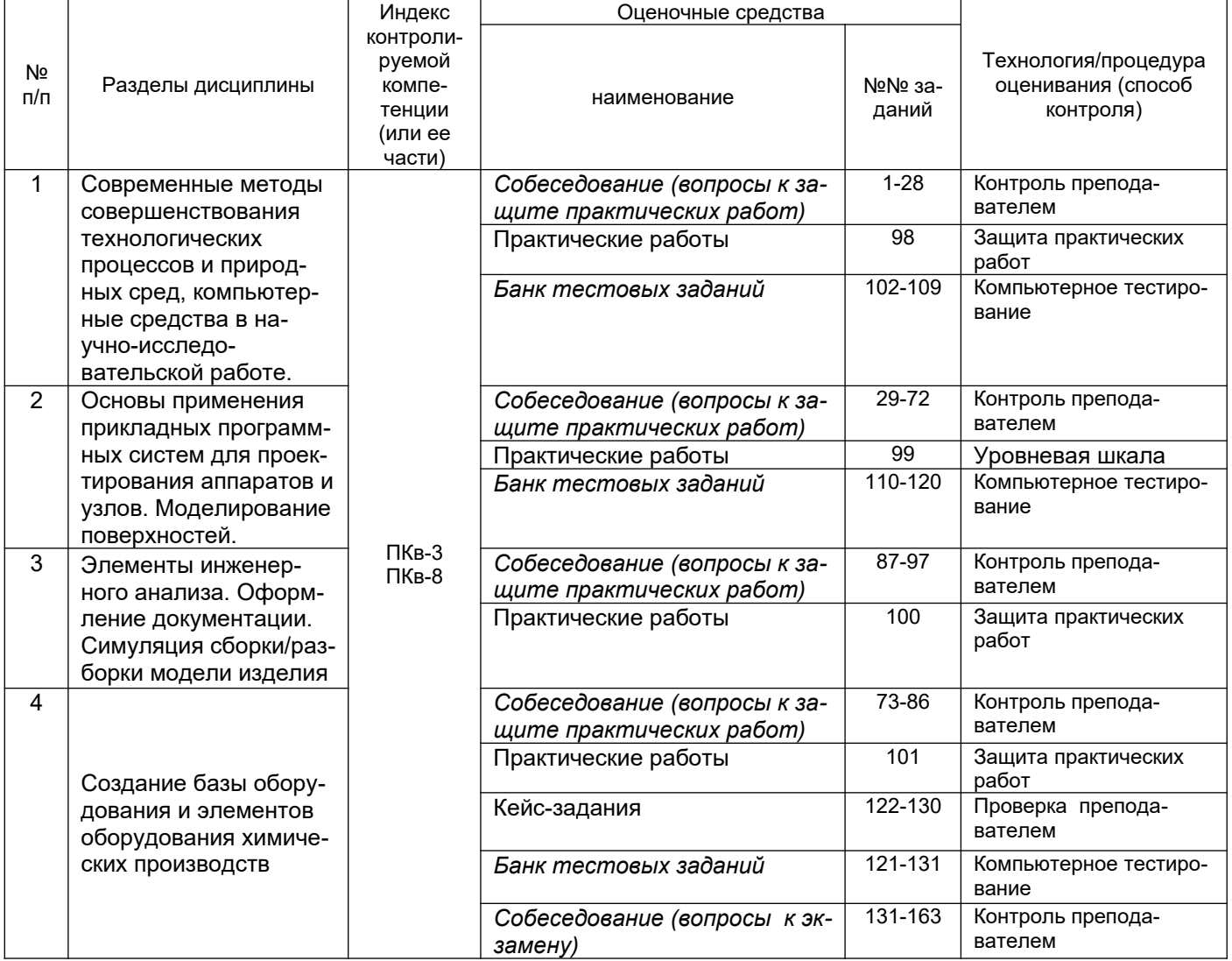

#### **3 Оценочные средства для промежуточной аттестации**

**Типовые контрольные задания или иные материалы, необходимые для оценки знаний, умений, навыков и (или) опыта деятельности, характеризующих этапы формирования компетенций в процессе освоения образовательной программы**

Аттестация обучающегося по дисциплине проводится в форме тестирования (*или письменного ответа, выполнения графической(практической) работы*) и предусматривает возможность последующего собеседования (зачета).

- Каждый вариант теста включает 20 контрольных заданий, из них:
- 8 контрольных задания на проверку знаний;
- 8 контрольных заданий на проверку умений;
- 4 контрольных заданий на проверку навыков

#### **3.1 Контрольные вопросы к текущим опросам на практических занятиях**

*ПКв-3 Способен участвовать в совершенствовании технологических процессов и разработке нового оборудования с позиций энерго- и ресурсосбережения и минимизации воздействия на окружающую среду*

*ПКв-8 Способен проектировать отдельные стадии технологических процессов и отдельные узлы (аппараты) с использованием современных информационных технологий в сфере охраны окружающей среды и рационального природопользования*

- 1. Где расположено *Меню приложения*?
- 2. Как настроить Панель быстрого доступа?
- 3. Как расширить рабочее пространство?
- 4. Где расположен *Инфоцентр* Компас-3D?
- 5. Как выполнить настройку функционала Компас-3D?
- 6. Где расположена *Панель навигации*?
- 7. Где расположено Дерево построений?
- 8. Как выполнить настройку *Объектных привязок*?
- 9. Если в одном сеансе Компас-3D открыто несколько чертежей, как переходить между ними?
- 10. С какими форматами работает Компас-3D?
- 11. Как осуществить выбор объектов для их редактирования?
- 12. Как изменить размеры объекта?
- 13. Как выполнить зеркальное отображение предмета?
- 14. Какие массивы копий объекта можно создать в Компас-3D?
- 15. Как выполнить обрезку в режиме эскиза?
- 16. Когда исполняется команда удлинить в режиме эскиза?
- 17. Назовите единые принципы работы команд фаска и скругление?
- 18. Стили и стандарты чертежей Компас-3D.
- 19. Как установить активный проект?
- 20. Как создать эскизную геометрию детали?
- 21. Как выполнить выдавливание эскиза?
- 22. Как задать глубину выдавливания?
- 23. Как сменить направление выдавливания?
- 24. Как выполнить симметричное выдавливание?
- 25. Как выполнить ассиметричное выдавливание?
- 26. Как выполнить модель образованную вращением?
- 27. Можно использовать геометрию модели для создания новых элементов?
- 28. Как задать новую рабочую плоскость со смещением относительно имеющейся?
- 29. Как создать сборку?
- 30. Как выполняется вставка вхождений?
- 31. Какие виды зависимостей можно наложить на сборку?
- 32. Как перейти к созданию ортогонального чертежа?
- 33. Для того, чтобы две линии или оси эллипсов лежали на одной прямой какая используется зависимость?
- 34. Для чего нужны «Символы» в среде эскиза?
- 35. Чтобы динамически проверить, как примененные зависимости влияют на эскиз, можно щелкнуть и протащить кривую. Как называется этот процесс?
- 36. В Компас-3D наличие или отсутствие в эскизе полного набора зависимостей обозначается путем отображения эскиза разными цветами. Чтобы это произошло какую зависимость надо применить по меньшей мере к одной кривой на эскизе?
- 37. Верно ли, что в окно редактирования «Редактирование размера» можно вводить только числовые значения?
- 38. При создании элемента выдавливания или вращения используется эскизный геометрический объект. Как называется процесс отображения эскизов и изменения их геометрических и размерных зависимостей?
- 39. Можно ли одновременно можно использовать несколько активных эскизов?
- 40. Какие существуют способы выполнения отверстий в модели детали?
- 41. Как показать на модели резьбу?
- 42. Если проектируемая деталь включает различные типы сопряжений, как их следует указывать?
- 43. В каких случаях используют команду Лофт?
- 44. Какую команду следует использовать для создания элемента путем перемещения эскизного контура вдоль плоской траектории?
- 45. Вслед за созданием элемента сечения некоторые контуры начинают переплетаться. Что нужно сделать для того, чтобы устранить эту проблему?
- 46. Подлежат ли редактированию стандарты размеров ANSI, ISO?
- 47. Как создать лист А3 в новом чертеже?
- 48. Изменит ли рамка автоматически свои размеры и маркировку при изменении формата листа?
- 49. Какой инструмент используется для создания текста основной надписи, который будет отображать значение свойства проекта?
- 50. Как устанавливается исходный масштаб для всех зависимых видов?
- 51. Как разместить сечение без выравнивания по базовому виду?
- 52. Что нужно сделать чтобы изменить размер детали на чертеже?
- 53. Как перетащить размер в любое местоположение?
- 54. Где сохраняются компоненты, созданные в среде сборки?
- 55. Как называется первый компонент, размещаемый в сборке?
- 56. Сколько степеней свободы у тела, свободно плавающего в пространстве?
- 57. Какую зависимость применить к муфте, перемещающейся по валу?
- 58. Какая зависимость должна применяться к грани опорного ролика и кулачка?
- 59. Где находится команда Анализ контактов?
- 60. Как обнаружить пересечение и вычислить пересечение между деталями?
- 61. Как создать постоянные зависимости между компонентами?
- 62. Как создается видовое представление?
- 63. Как показать сварку на сборке?
- 64. Какой инструмент используется для моделирования механического движения последовательными шагами?
- 65. Где задаются Свойства материала?
- 66. Как наложить текстуру на модель?
- 67. Можно ли создать пользовательские свойства материала?
- 68. Формат листа может содержать предварительно определенные виды?
- 69. Какой инструмент используется для создания эскизного вида сборки?
- 70. Чем определяется номер позиции в списке деталей?
- 71. Как создаются виды чертежа?
- 72. Каков порядок создания списков деталей и аннотаций?
- 73. Каково наполнение библиотеки компонентов?
- 74. Порядок вставки болтового соединения в сборку?
- 75. Каков порядок редактирования компонента библиотеки?
- 76. Как создать производные детали?
- 77. Какие средства визуализации имеются в Компас-3D?
- 78. В чем отличие твердотельного и тонкостенного моделирования?
- 79. Можно ли создавать схемы средствами Компас-3D?
- 80. Какие данные нужны для создания шпилечного соединения?
- 81. Как создать модель вала?
- 82. Как создать модель соединения цилиндрических прямозубых зубчатых колес?
- 83. Как установить подшипник в сборку?
- 84. Что нужно для выполнения клиноременного соединения в сборке?
- 85. Какие нужны данные для создания дисковых кулачков?
- 86. Какие пружины можно вставить в сборку?
- 87. Сварные конструкции.
- 88. Как создать деталь из листового материала?
- 89. Как выполнить развертку детали образованной гибкой?
- 90. Каков алгоритм работы с генератором рам?
- 91. С какими видами принтеров работает Компас-3D?
- 92. Как выполнить настройки печати?
- 93. Какие можно использовать форматы экспорта файлов?
- 94. Как выполнить публикацию в формате DWF(x)?
- 95. Принципы работы с пометками в Компас-3D?
- 96. Можно ли использовать в работе с Компас-3D облачные технологии?
- 97. Что такое облако точек?

## *3.2 Домашнее задание - ДЗ*

*ПКв-3 Способен участвовать в совершенствовании технологических процессов и разработке нового оборудования с позиций энерго- и ресурсосбережения и минимизации воздействия на окружающую среду*

*ПКв-8 Способен проектировать отдельные стадии технологических процессов и отдельные узлы (аппараты) с использованием современных информационных технологий в сфере охраны окружающей среды и рационального природопользования*

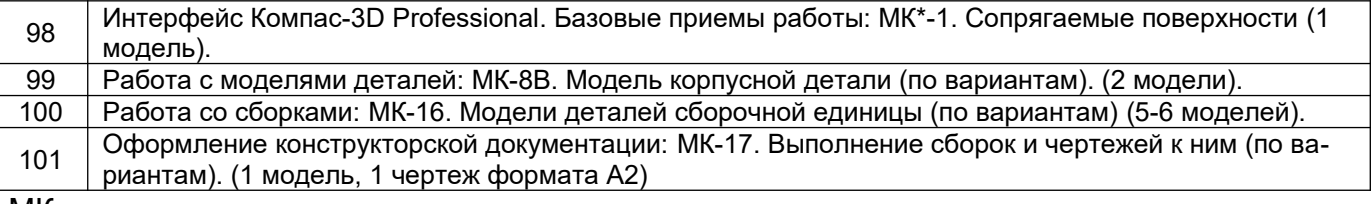

МК – методическая карта

## *3.3Тесты (тестовые задания)*

#### **3.3.1** *Шифр и наименование компетенции*

*ПКв-3 Способен участвовать в совершенствовании технологических процессов и разработке нового оборудования с позиций энерго- и ресурсосбережения и минимизации воздействия на окружающую среду*

*ПКв-8 Способен проектировать отдельные стадии технологических процессов и отдельные узлы (аппараты) с использованием современных информационных технологий в сфере охраны окружающей среды и рационального природопользования*

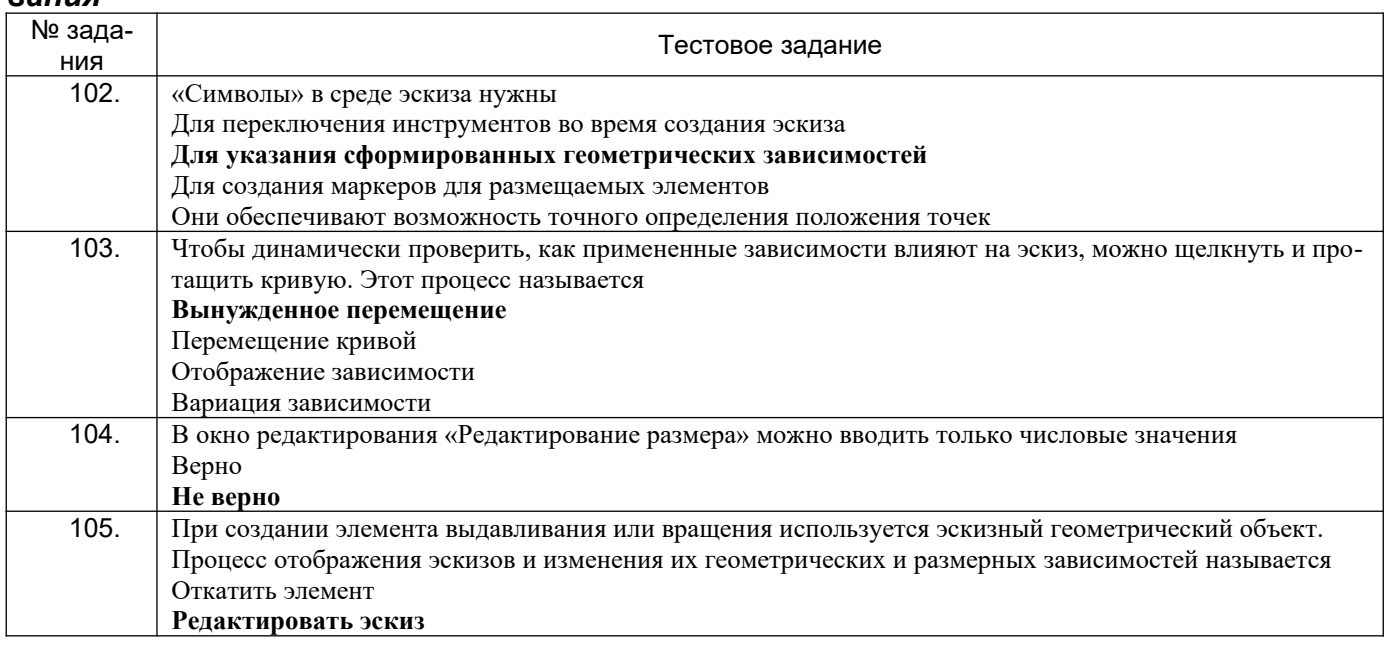

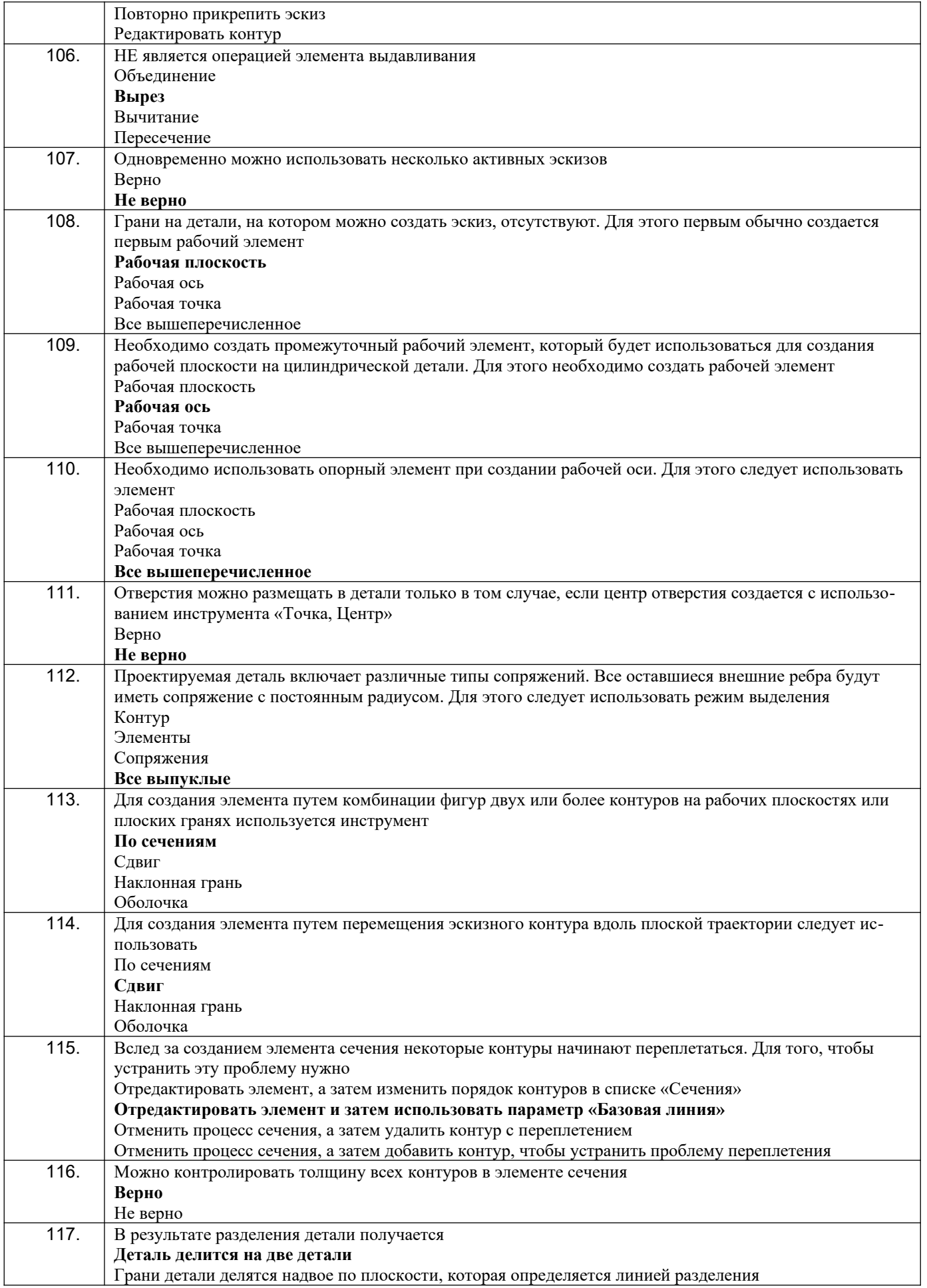

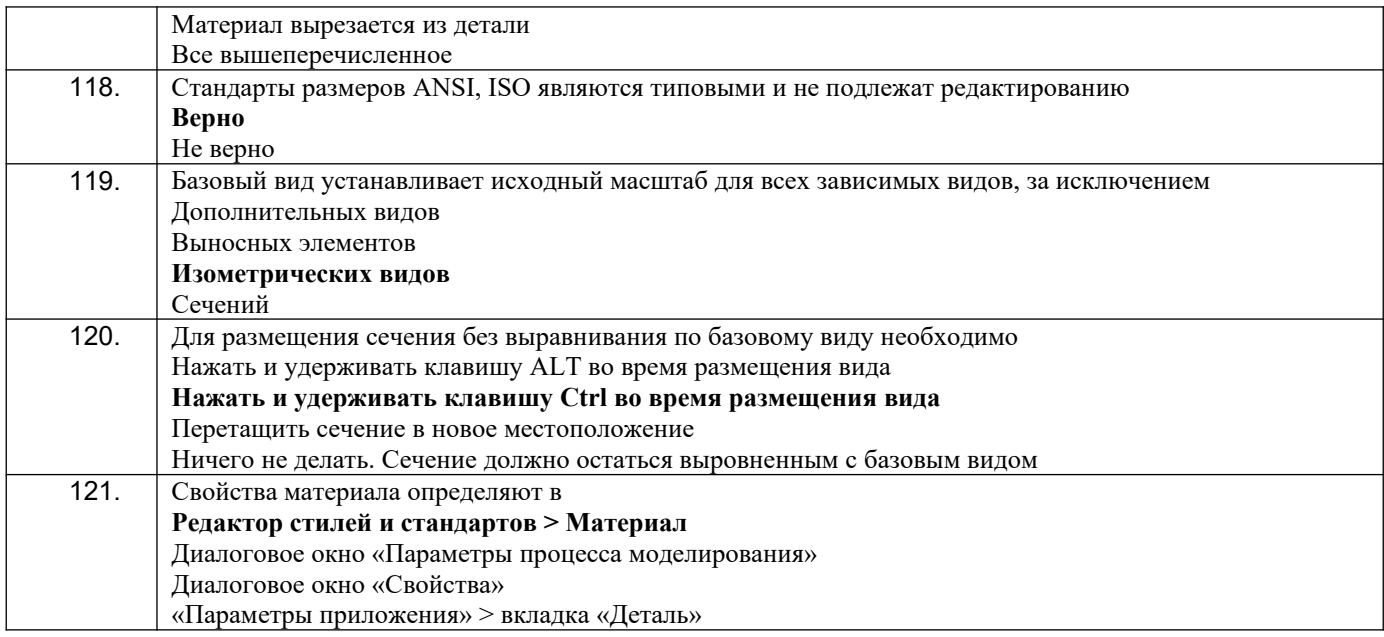

#### 3.4 Кейс-задания

ПКв-3 Способен участвовать в совершенствовании технологических процессов и разработке нового оборудования с позиций энерго- и ресурсосбережения и минимизации воздействия на окружающую среду

ПКв-8 Способен проектировать отдельные стадии технологических процессов и отдельные узлы (аппараты) с использованием современных информационных технологий в сфере охраны окружающей среды и рационального природопользования

Задание: Выполнить модель огнеупорного горелочного блока и чертеж к нему, оформленный с соблюдением стандартов ГОСТ.

Блоки для горелок ГНП-1 – ГНП-4 разъемные из двух кирпичей, для горелок ГНП-5 и ГНП-6 – из трех. для ГНП-7 и ГНП-8 - из четырех, для ГНП-9 - из восьми кирпичей. Все блоки имеют отверстия диаметром 45 мм для установки запальной горелки и устройства контроля пламени.

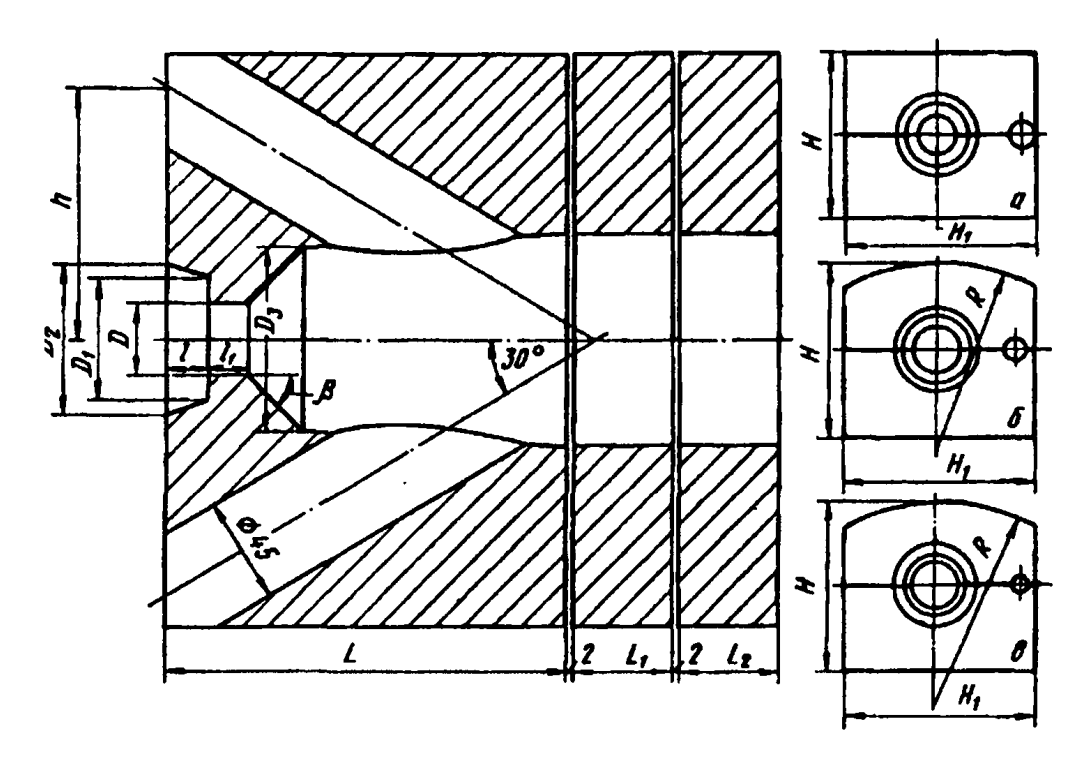

|      | Тип<br>горел-<br>ки                      | D  | D  | D <sub>2</sub> | $D_3$ | H                   | H <sub>1</sub> | $\boldsymbol{h}$ | L       | L۱  | L٦                       |       |    | $\boldsymbol{R}$ | β,<br>гр. | Число<br>кирпи-<br>чей в<br>блоке | Объем<br>блока,<br>дм $3$ |
|------|------------------------------------------|----|----|----------------|-------|---------------------|----------------|------------------|---------|-----|--------------------------|-------|----|------------------|-----------|-----------------------------------|---------------------------|
| 122. | $\Gamma$ H $\Pi$ -1                      | 28 | 49 | 58             | 70    |                     | 200 228 100    |                  | 160     |     |                          | 16 15 |    |                  | 45        | 2                                 | 6,2                       |
| 123. | $THII-2$ 36                              |    | 64 | 78             | 90    |                     | 200 228 100    |                  | 205     |     |                          | 26 15 |    |                  | 45        | 2                                 | 7,6                       |
| 124. | ГНП-3                                    | 48 | 84 |                |       | 104 120 200 228 107 |                |                  | 250     |     |                          | 38 20 |    |                  | 45        | 2                                 | 8,5                       |
| 125. | $\Gamma$ H $\Pi$ -4                      | 58 | 94 |                |       | 120 145 200 228     |                | 120              | 300     |     |                          | 49    | 20 |                  | 45        | 2                                 | 9,0                       |
| 126. | ГНП-5 76 134 170 190 352 344 153 146 242 |    |    |                |       |                     |                |                  |         |     | $\overline{\phantom{a}}$ |       |    | 69 20 346 45     |           | 3                                 | 30,8                      |
| 127. | ΓΗΠ-6 94 134 170 235 352 344 153         |    |    |                |       |                     |                |                  | 159 229 |     |                          | 69    |    | 20 346 45        |           | 3                                 | 26,7                      |
| 128. | ΓΗΠ-7 112 154 200 280 434 460 185        |    |    |                |       |                     |                |                  | 190     | 100 | 100                      |       |    | 85 20 460 45     |           | 4                                 | 47,5                      |
| 129. | ГНП-8 130 174 230 320 434 460 206        |    |    |                |       |                     |                |                  | 177     | 140 | 140 102 20               |       |    | 460 60           |           | 4                                 | 48,0                      |
| 130. | THΠ-9 144 184 246 360 518 576 236        |    |    |                |       |                     |                |                  | 196     | 130 |                          |       |    | 130 115 20 577   | 60        | 8                                 | 78,7                      |
|      |                                          |    |    |                |       |                     |                |                  |         |     |                          |       |    |                  |           |                                   |                           |

Конструктивные размеры (мм) огнеупорных горелочных блоков для горелок типа ГНП

**Ответ: (приведен для горелки ГНП-9)**

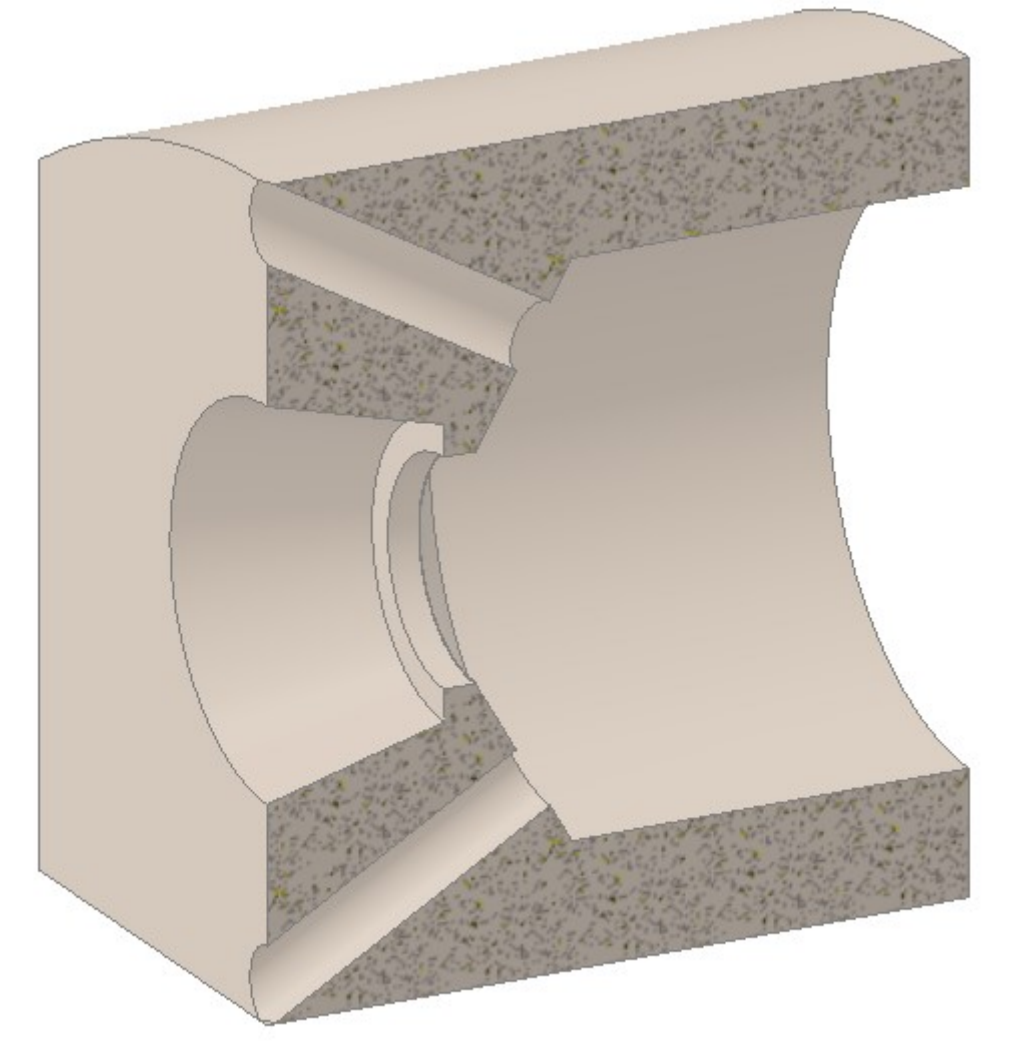

*ПКв-3 Способен участвовать в совершенствовании технологических процессов и разработке нового оборудования с позиций энерго- и ресурсосбережения и минимизации воздействия на окружающую среду*

*ПКв-8 Способен проектировать отдельные стадии технологических процессов и отдельные узлы (аппараты) с использованием современных информационных технологий в сфере охраны окружающей среды и рационального природопользования*

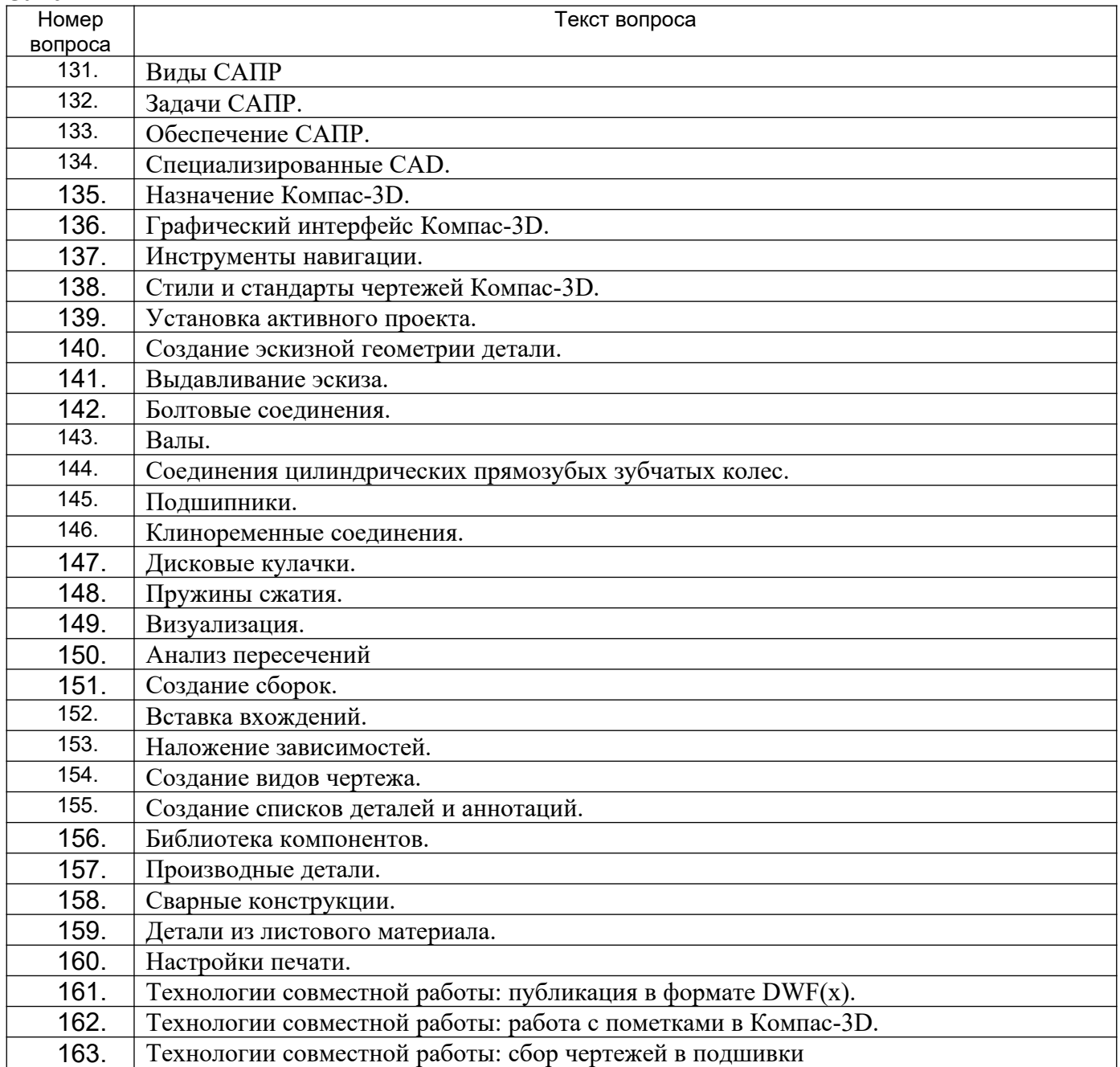

#### **4. Методические материалы, определяющие процедуры оценивания знаний, умений, навыков и (или) опыта деятельности, характеризующих этапы формирования компетенций**

Процедуры оценивания в ходе изучения дисциплины знаний, умений и навыков, характеризующих этапы формирования компетенций, регламентируются положениями:

- П ВГУИТ 2.4.03 Положение о курсовых экзаменах и зачетах;

- П ВГУИТ 4.01.02 Положение о рейтинговой оценке текущей успеваемости

Итоговая оценка по дисциплине определяется на основании определения среднеарифметического значения баллов по всем видам текущего контроля.

# 5. Описание показателей и критериев оценивания компетенций на различных этапах их формирования, описание шкал оценивания для каждого результата обучения по дисциплине

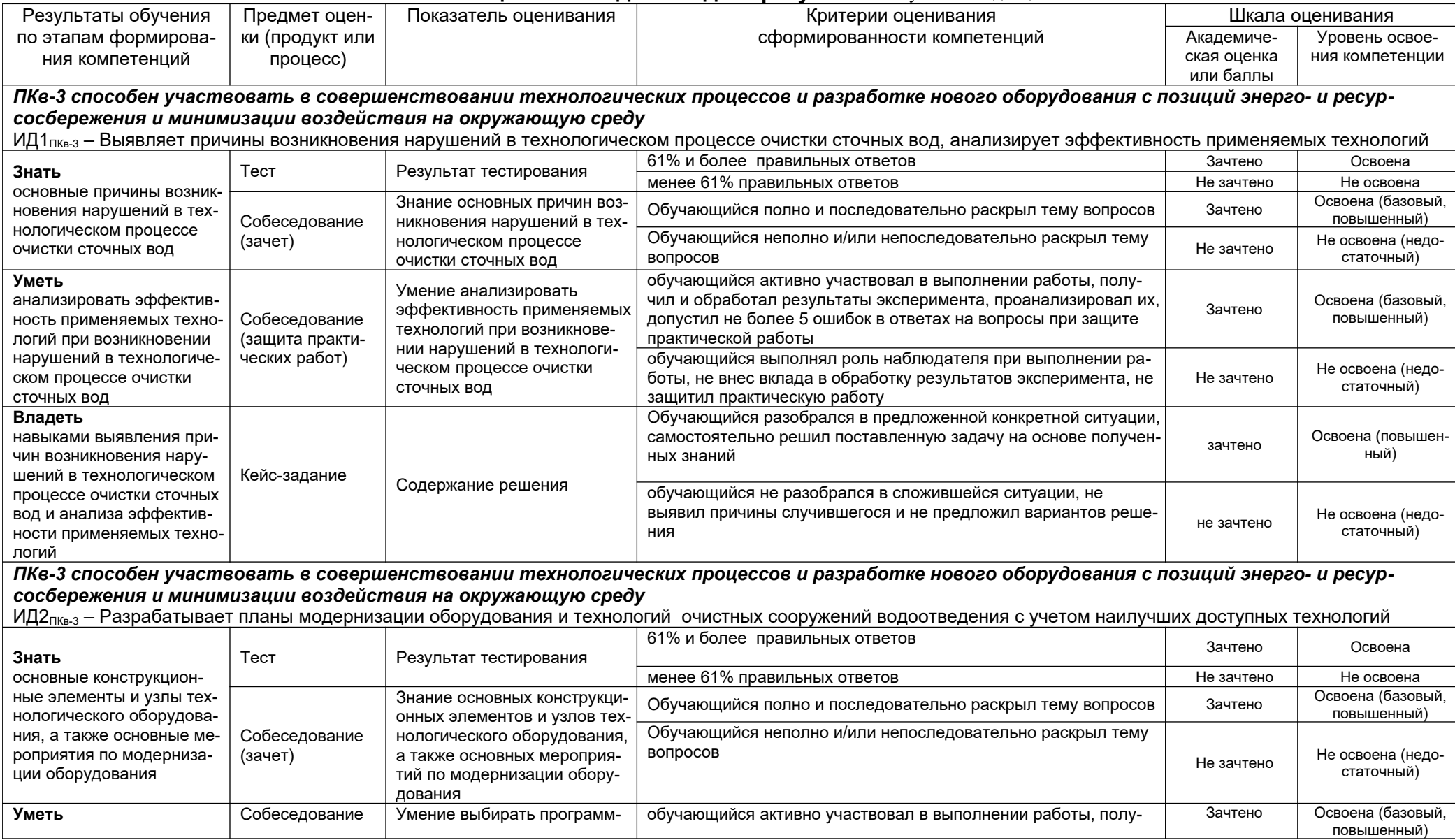

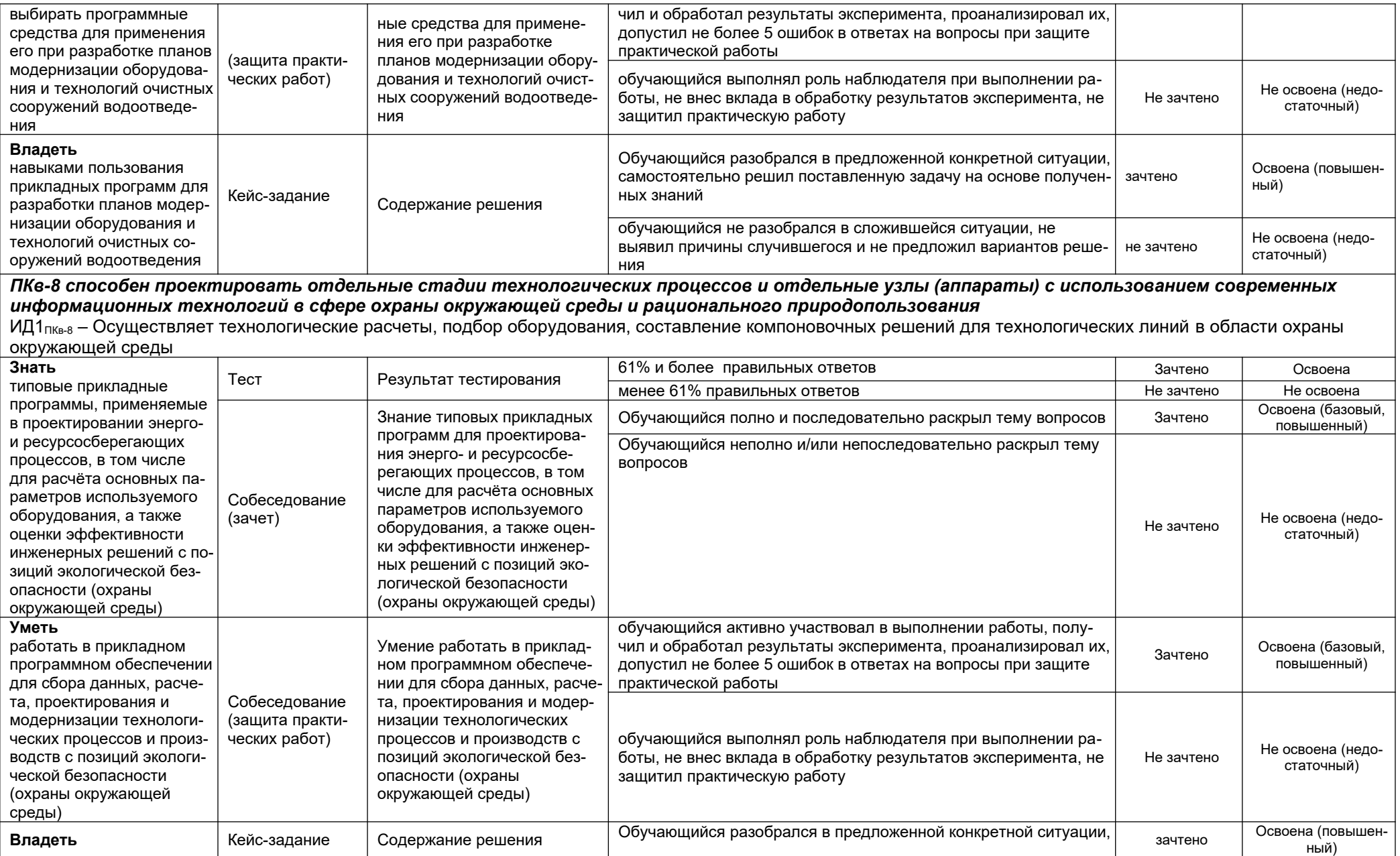

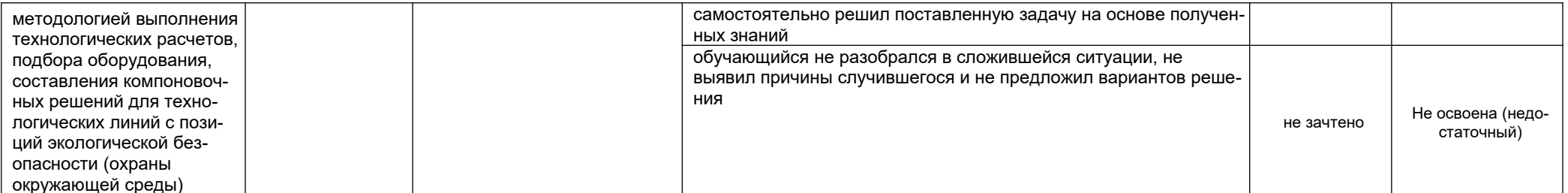

#### ПКв-8 способен проектировать отдельные стадии технологических процессов и отдельные узлы (аппараты) с использованием современных информационных технологий в сфере охраны окружающей среды и рационального природопользования

ИД2<sub>пке-8</sub> – Использует системы автоматизированного проектирования и программного обеспечения, информационные технологии для проектирования технологических линий в области охраны окружающей среды

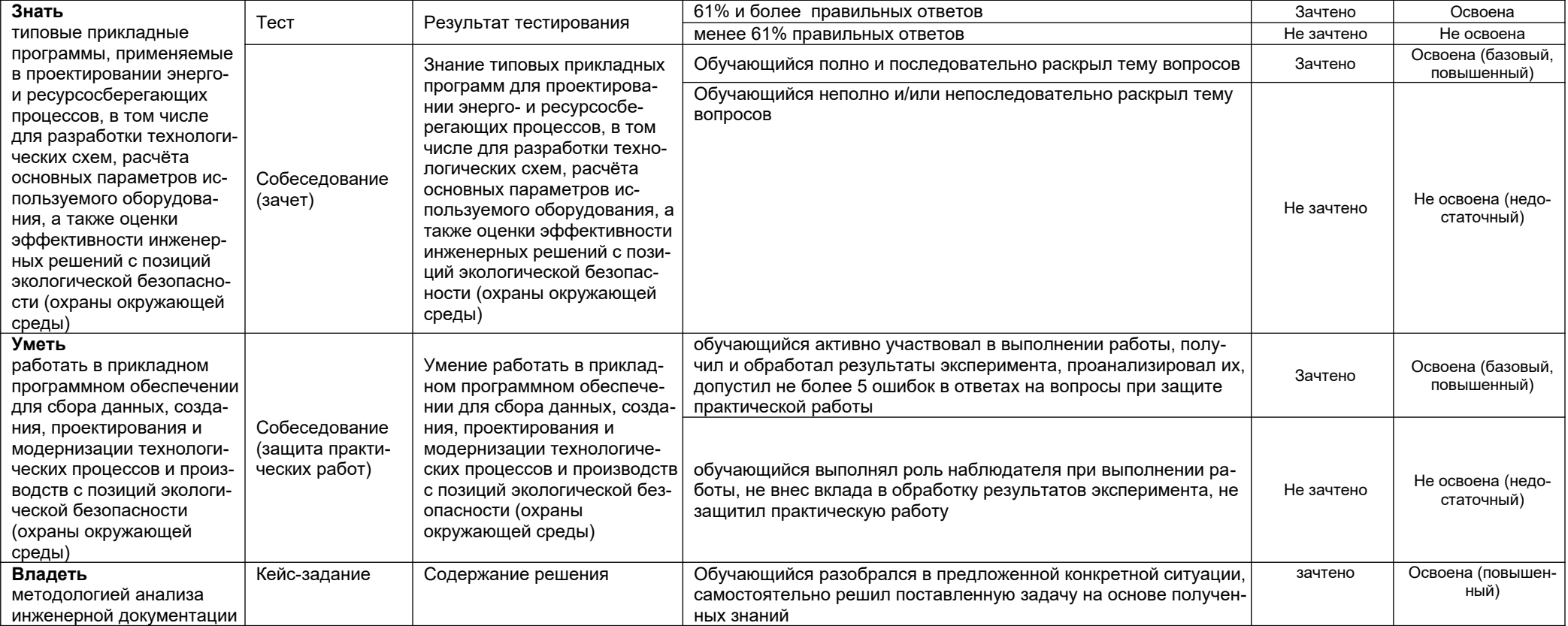

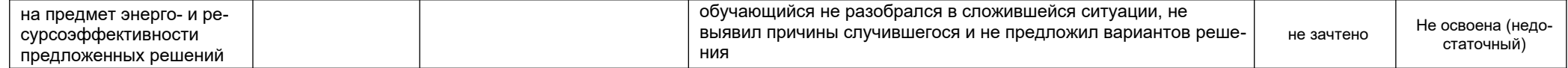